The **Whisky** application can be downloaded from: https://getwhisky.app/

## **Tested confirmed features:**

- Preferences are saved between launches
- Auto update to 2705
- Gene starts called the same way
- BLAST connections work
- Fasta/dnam5 files can be easily saved and are accessible directly through **Finder** for sharing (**Open C: drive** on startup screen)
- Maximum RAM usage at 900MB, Maximum disk usage below 1.4GB

Double click the Whisky.zip to extract then double click the Whisky application to start. Allow opening if you get a security warning and follow auto install instructions for any dependencies Whisky finds are missing (~30-60s).

Whisky start screen after auto-install of dependencies

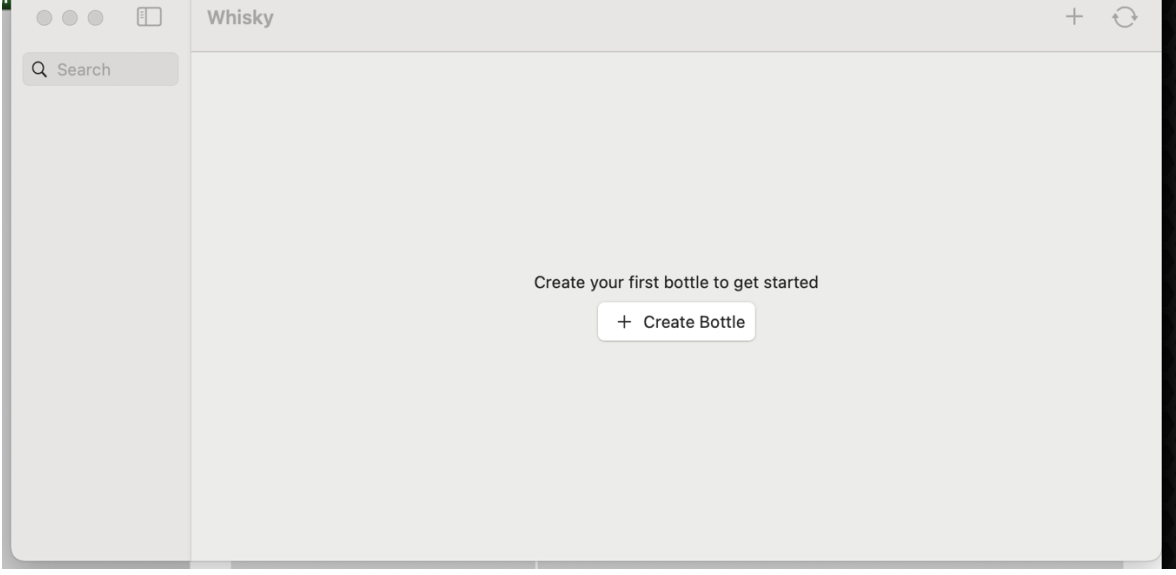

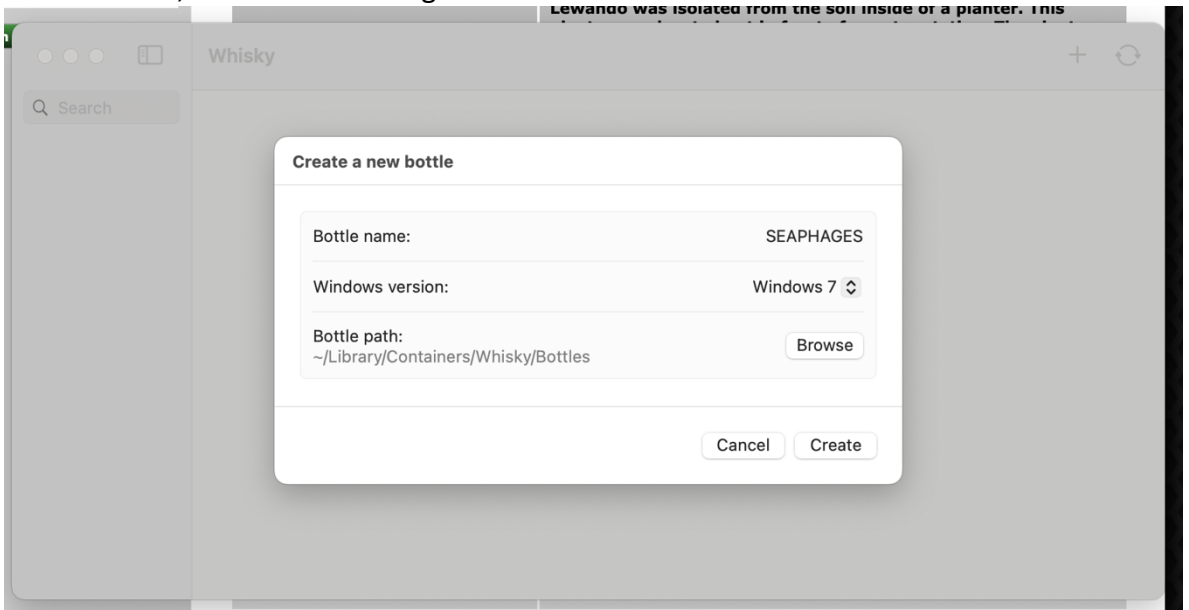

**Create Bottle**, name it something familiar and select **Windows 7** as the Windows version:

The first initialization can take a minute or two. Then select Run... and point the software to the dna master.exe installer (not the DNAMas.exe re use to run the software later.) available at http://cobamide2.bio.pitt.edu/DNAMas/dna%20master.exe

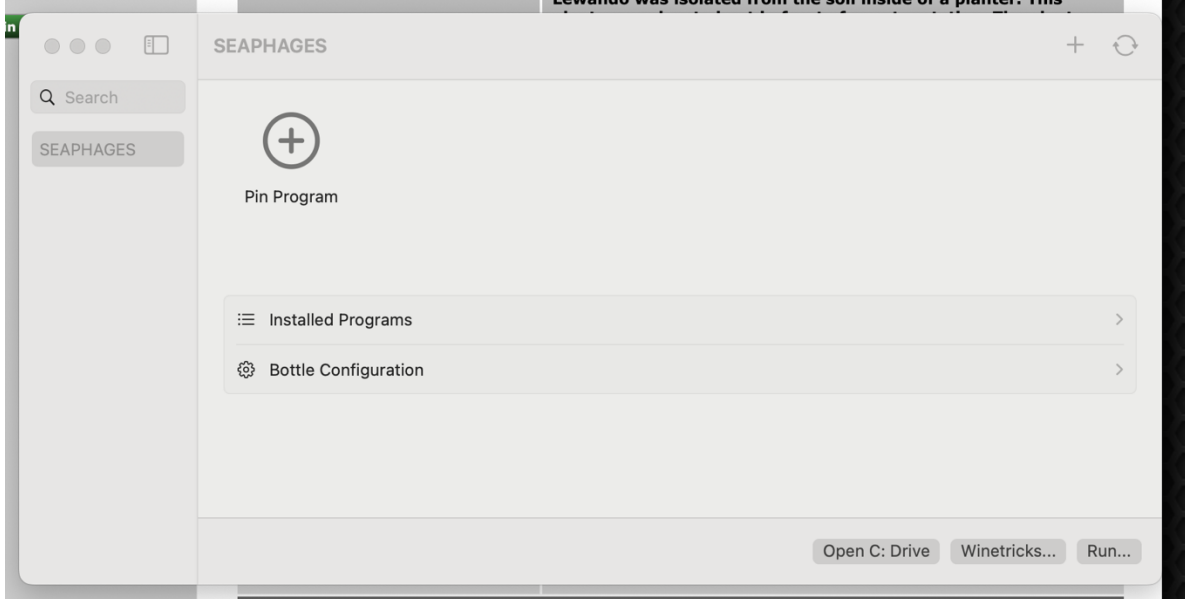

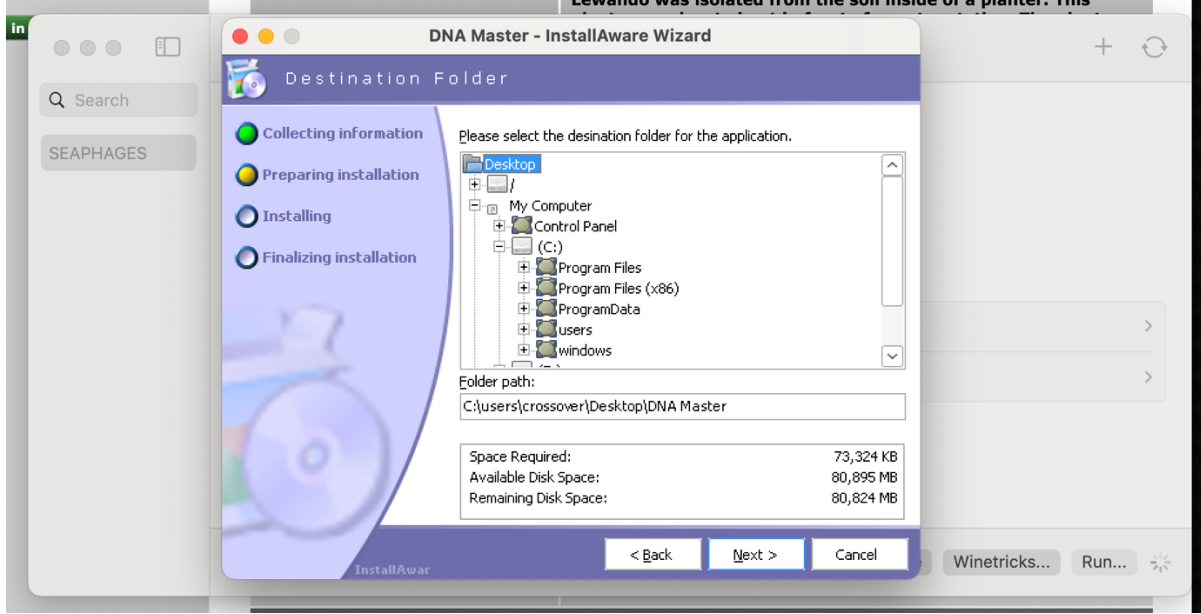

As per the installation guide on SEAPHAGES, change the destination folder to Desktop.

After install, you can use the Pin Program option to make the software easier to access. Label the Pin name and navigate to the Desktop/DNA Master folder if you followed the instructions in the last step. *(note: the path shown below has a unique bottle ID which will be different on different systems but the overall structure of* 

*Library/Containers/Whisky/Bo1les/\*\*\*\*\*/drive\_c/users/crossover/Desktop/DNA Master/DNAMas.exe should be the same when using default and following these instructions.)* 

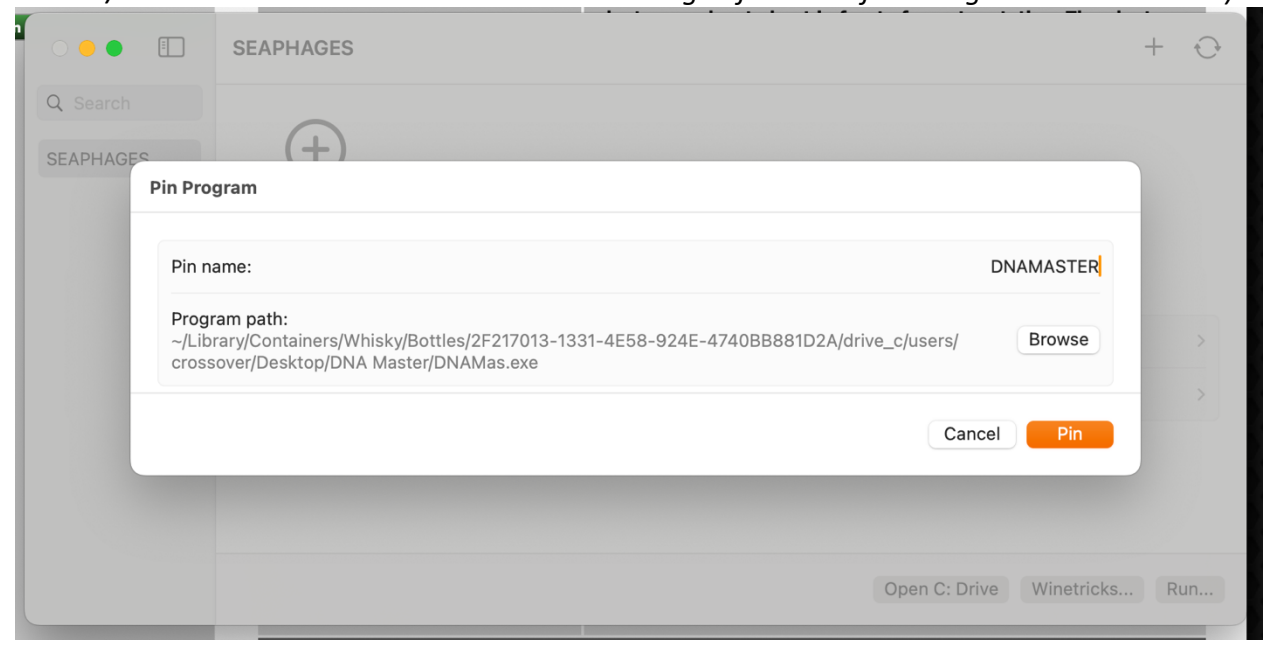

Once this is done, it allows us to double click the new pin **DNAMASTER** (or right click and select **Run…**) to start DNAMaster. Files can be saved and read from anywhere on the Mac, if using the **Desktop** folder from the app, the easiest way to access it is to click **Open C: Drive** and navigate to 'users/crossover/Desktop'.

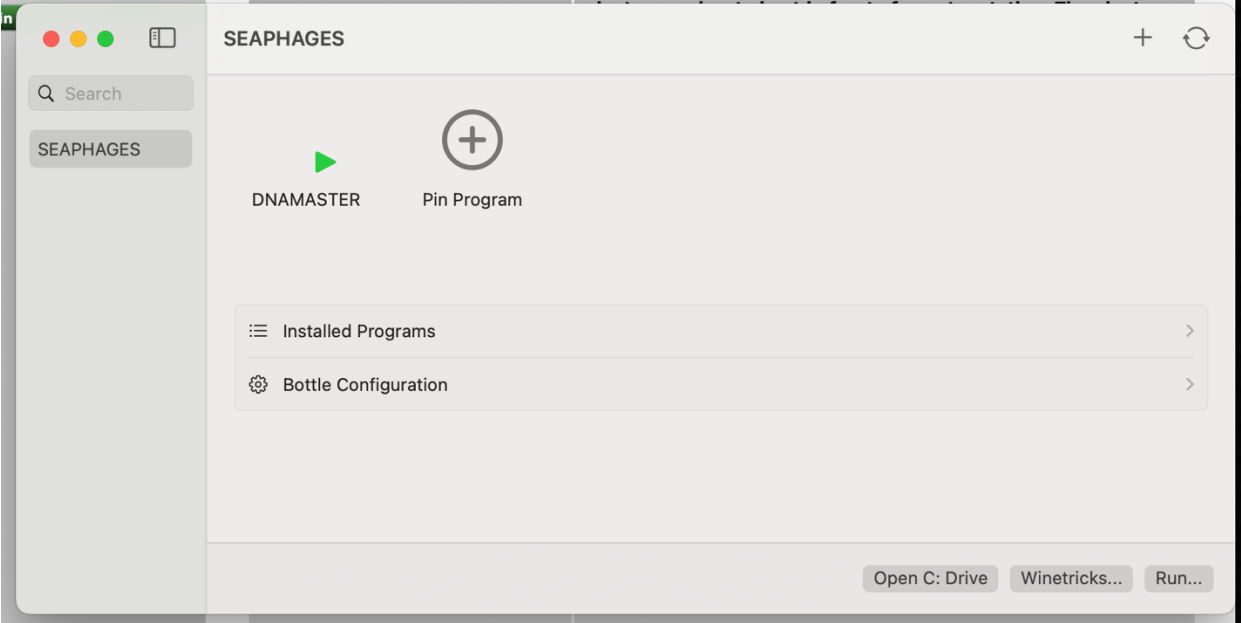

From there, follow the guide to set up **Preferences**

For comparison, I followed the equivalent steps in a Dell Latittude 5420 running Windows 11 and we get the same gene starts and BLAST results to confirm everything is working (shown below)

Features and BLAST on Windows for phage Lewando

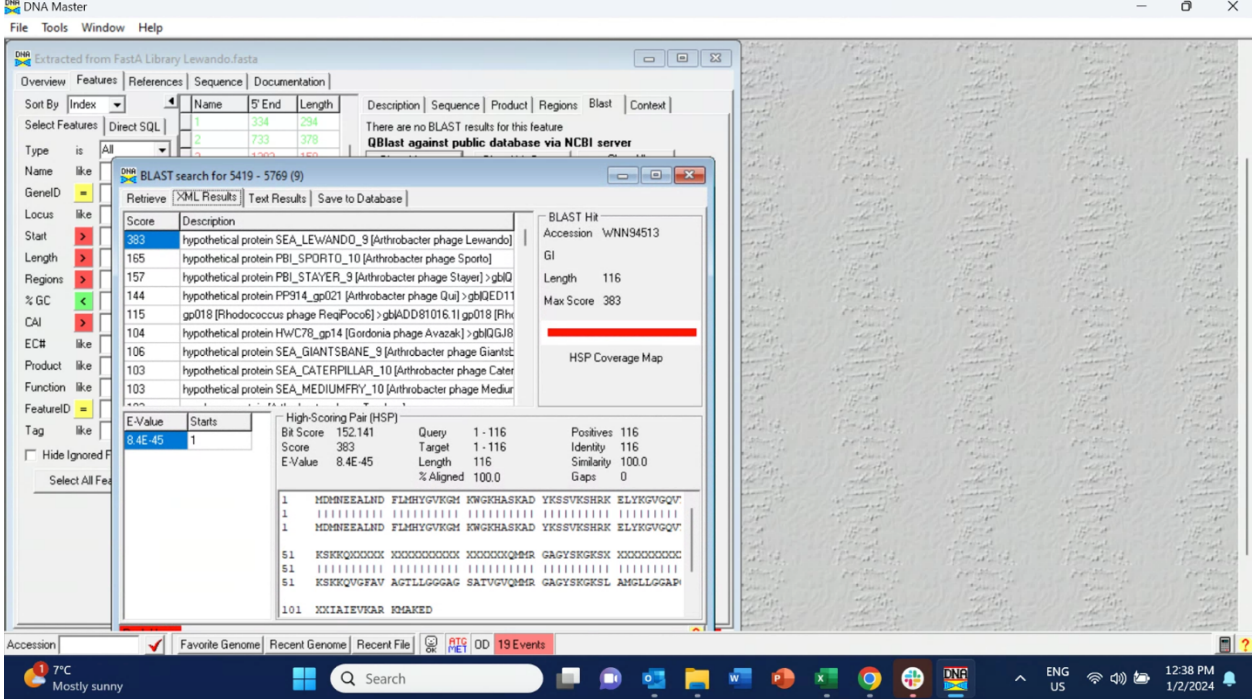

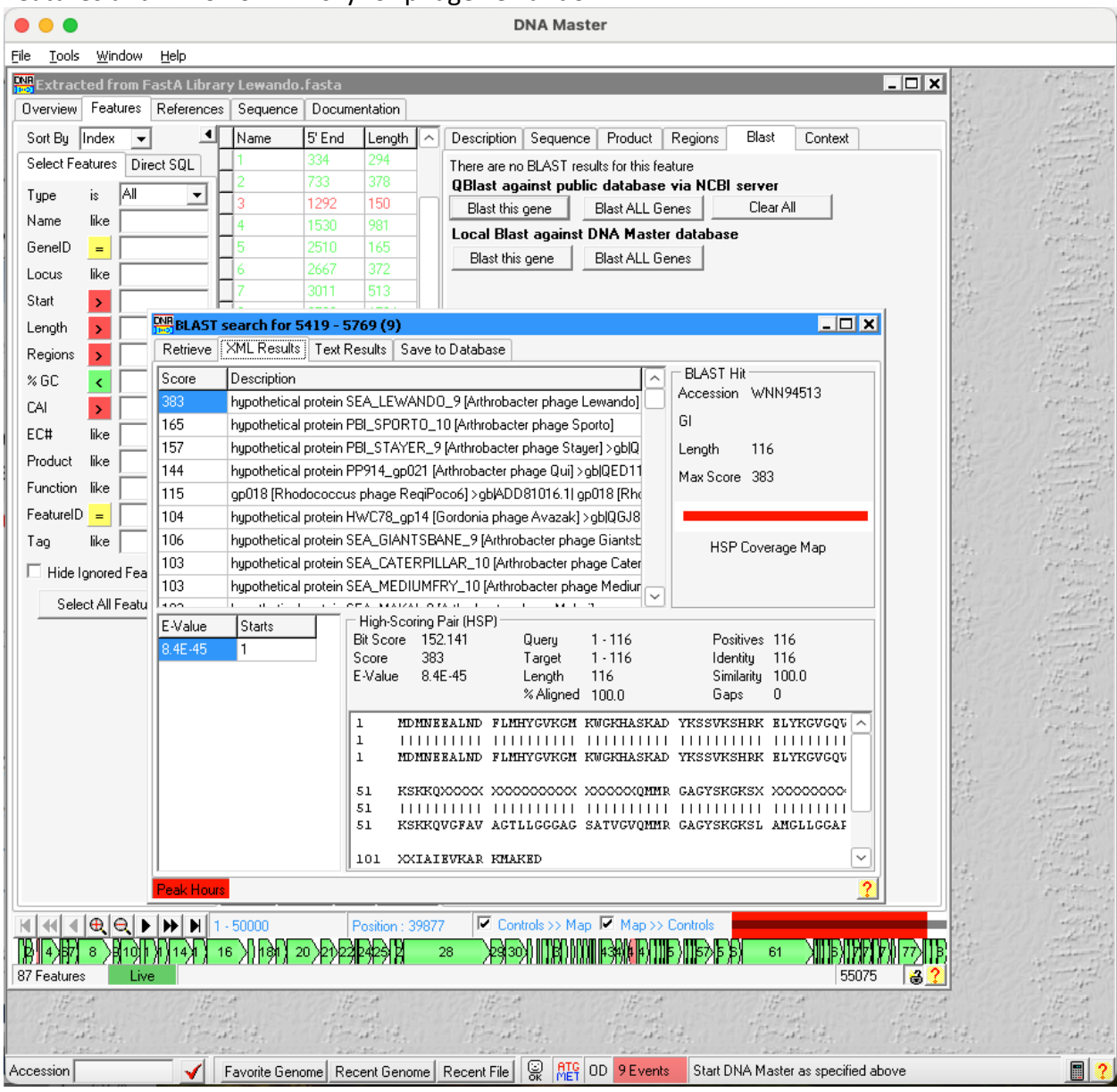

## Features and BLAST on Whisky for phage Lewando